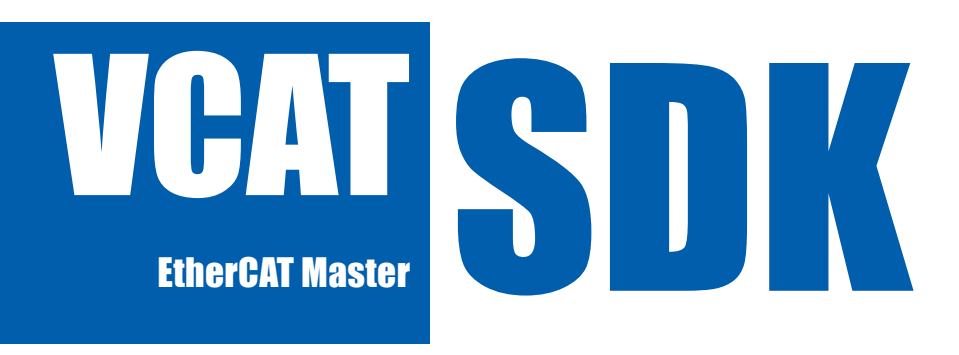

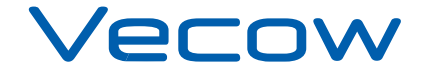

1.0.0 Edition 20210319

## **Record of Revision**

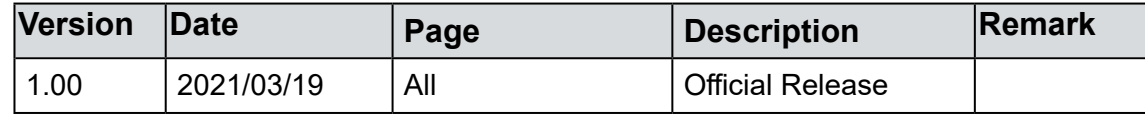

## **Disclaimer**

This manual is released by Vecow Co., Ltd. for reference purpose only. All product offerings and specifications are subject to change without prior notice. It does not represent commitment of Vecow Co., Ltd. Vecow shall not be liable for direct, indirect, special, incidental, or consequential damages arising out of the use of the product or documentation or any infringements upon the rights of third parties, which may result from such use.

## **Declaration of Conformity**

- This equipment has been tested and found to comply with the limits for a Class A digital device, pursuant to part 15 of the FCC Rules. These limits are designed to provide reasonable protection against harmful interference when the equipment is operated in a commercial environment. This equipment generates, uses, and can radiate radio frequency energy, and if it is not installed and used in accordance with the instruction manual, it may cause harmful interference to radio communications. Operation of this equipment in a residential area is likely to cause harmful interference in which case the user will be required to correct the interference at his own expense. **FCC**
- The products described in this manual complies with all applicable European Union (CE) directives if it has a CE marking. For computer systems to remain CE compliant, only CE-compliant parts may be used. Maintaining CE compliance also requires proper cable and cabling techniques. **CE**

## **Copyright and Trademarks**

This document contains proprietary information protected by copyright. No part of this publication may be reproduced in any form or by any means, electric, photocopying, recording or otherwise, without prior written authorization by Vecow Co., Ltd. The rights of all the brand names, product names, and trademarks belong to their respective owners.

# **Table of Contents**

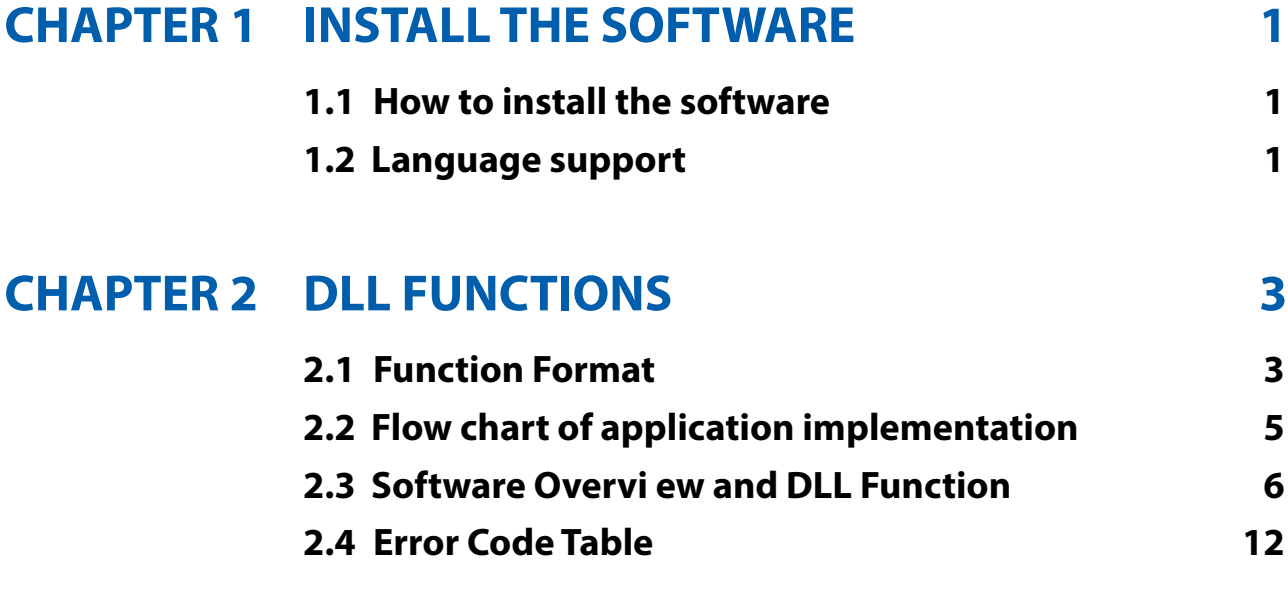

<span id="page-4-0"></span>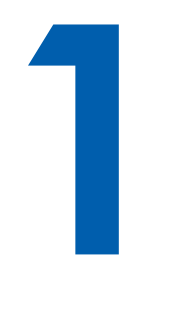

## **INSTALL THE SOFTWARE**

### **1.1 How to install the software**

Please install following software :

- 1. WinPcap\_4\_1\_3.exe
- 2. VC\_redist.x32.exe (for Window 32bit distribution) VC\_redist.x64.exe (for Window 10 64bit distribution)
- 3. VCAT Configuration Tool (unzip files)
- 4. VCAT Master Dll (unzip files)

### **1.2 Language support**

The EtherCAT master software library is a DLL used with WinXP/7 and up. You can use these DLL with any Windows integrating development environment that can call Windows DLLs.

#### **Building applications with the software library**

The EtherCAT master function reference topic contains general information about building EtherCAT applications, describes the nature of the SDK files used in building EtherCAT applications, and explains the basics of making applications using the following tools :

#### **Applications tools**

Microsoft Visual C/C++ Microsoft Visual C#

If you are not using one of the tools listed, consult your development tool reference manual for details on creating applications that call DLLs.

#### **EtherCAT Master Windows libraries**

The master SDK for Windows function library is a DLL called VeECM.dll. Since a DLL is used, the functions are not linked into the executable files of applications. Only the information about the EtherCAT functions in the master import libraries is stored in the executable files. Import libraries contain information about their DLL-exported functions. They indicate the presence and location of the DLL routines. Depending on the development tools you are using, you can make your compiler and linker aware of the DLL functions through import libraries or through function declarations.

Refer to Table 1 to determine to which files you need to link and which to include in your development to use the functions in VECM.dll.

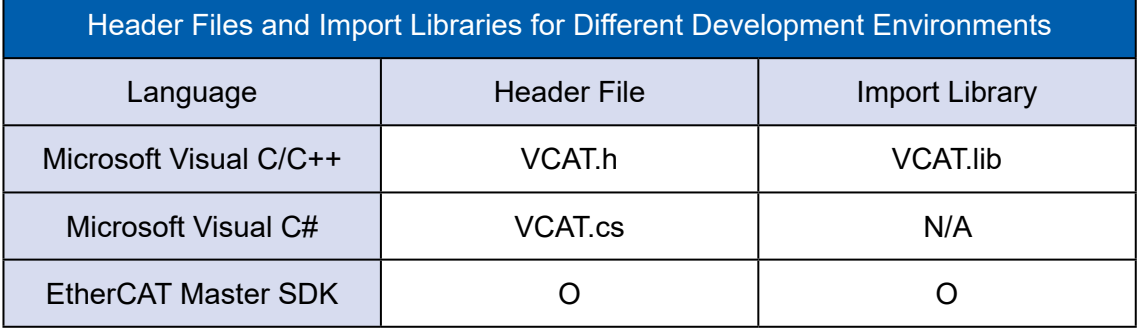

<span id="page-6-0"></span>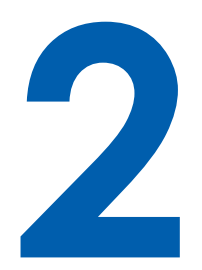

## **DLL FUNCTIONS**

### **2.1 Function Format**

#### **Function format**

Every master function is consist of the following format :

Status = function name (parameter 1, parameter 2, … parameter n);

Each function returns a value in the Status global variable that indicates the success or failure of the function. A returned Status equal to zero that indicates the function executed successfully. A non-zero status indicates failure that the function did not execute successfully because of an error, or executed with an error.

Note : Status is a 32-bit unsigned integer.

The first parameter to almost every function is the parameter MasterID which is located the driver of network port.

Note : MasterID is always (0) currently supported only one EtherCAT master.

These topics contain detailed descriptions of each master function. The functions are arranged alphabetically by function name. Refer to master function reference for additional information.

#### **Variable data types**

Every function description has a parameter table that lists the data types for each parameter. The following sections describe the notation used in those parameter tables and throughout the manual for variable data types.

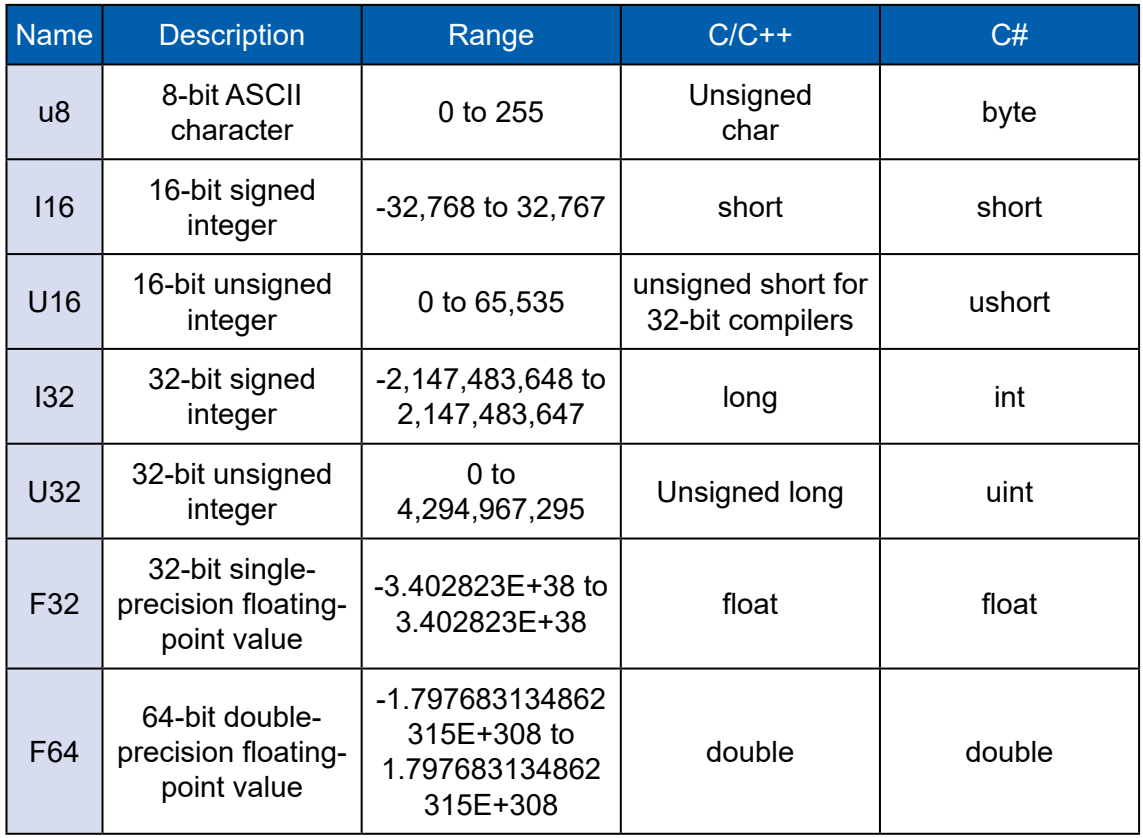

#### **Programming language considerations**

Apart from the data type differences, there are a few language-dependent considerations you need to be aware of when you use the master API. Read the following sections that apply to your programming language.

Note : Be sure to include the declaration functions of master prototypes by including the appropriate VECM header file in your source code. Refer to Building Applications with the EtherCAT master software library for the header file appropriate to your compiler.

#### **C/C++**

For C or C++ programmers, parameters listed as Input/Output parameters or Output parameters are pass-by-reference parameters, which means a pointer points to the destination variable should be passed into the function. For example, the Read Port function has the following format :

RTN\_ERR = GetParameter (U16\_T MasterId, U16\_T ParaNum, I32\_T \*ParaData)

Where MasterId and port are input parameters, and data is an output parameter. Consider the following example : U16\_T MasterID, ParaNum; I32\_T \*ParaData, I32 RTN\_ERR

### <span id="page-8-0"></span>**2.2 Flow chart of application implementation**

#### **State Machine**

According to the EtherCAT standard document (ETG.1000.6), the EtherCAT master station must have a state machine (EtherCAT State Machine, referred to as ECM) to handle the transition from the initialization state to the operable state between the master station and each slave station (EC-Slaves) work process. The state diagram is shown in the figure below, which contains four states :

- 1. INIT status
- 2. PREOP status
- 3. SAFEOP status
- 4. OP status

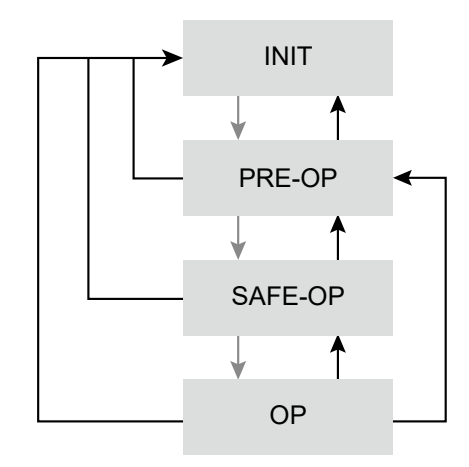

In the application of EtherCAT, before the industrial control process, the state of the state machine must be changed from the "INIT" state to the "OP" state. The implicit meaning of this action is to initialize the EC-Master network and EC-Slaves module. Group related settings, the content of which is based on the ENI (EtherCAT Network Information) file output by the utility.

In each state, the services provided by EC-Master and the operating instructions that EC-Slaves can accept are shown in the following table :

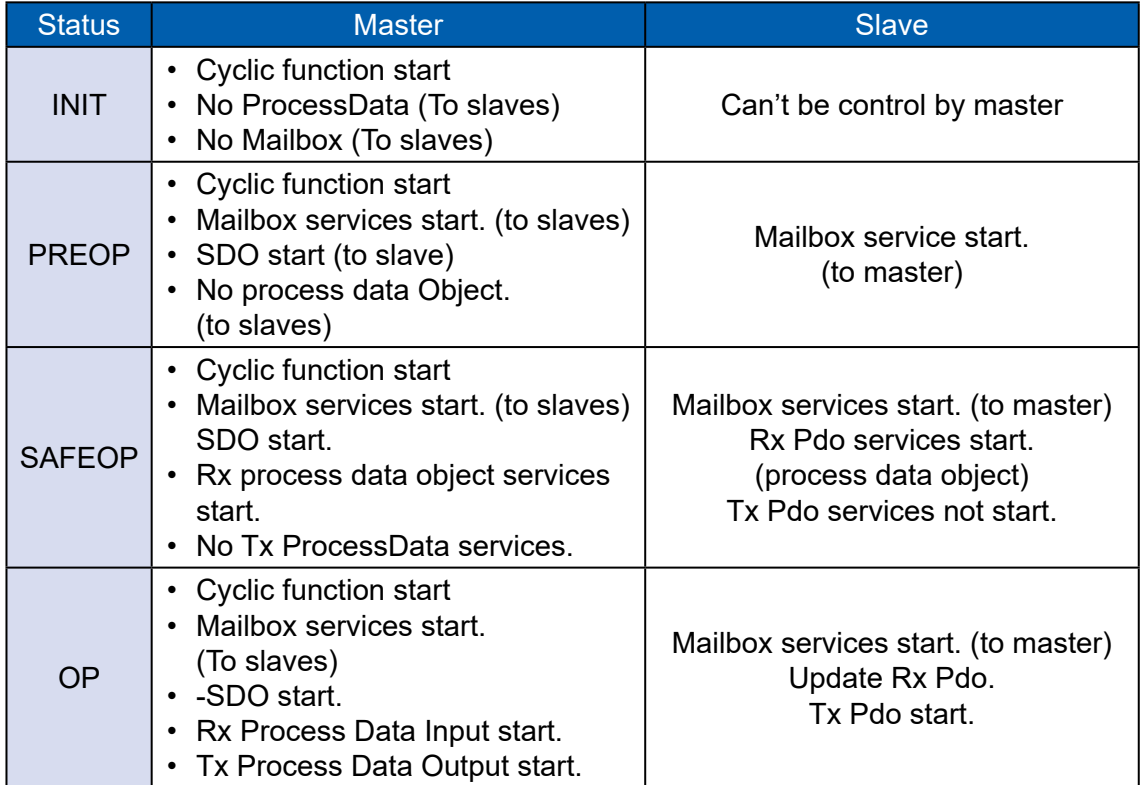

### <span id="page-9-0"></span>**2.3 Software Overvi ew and DLL Function**

#### **DLL list**

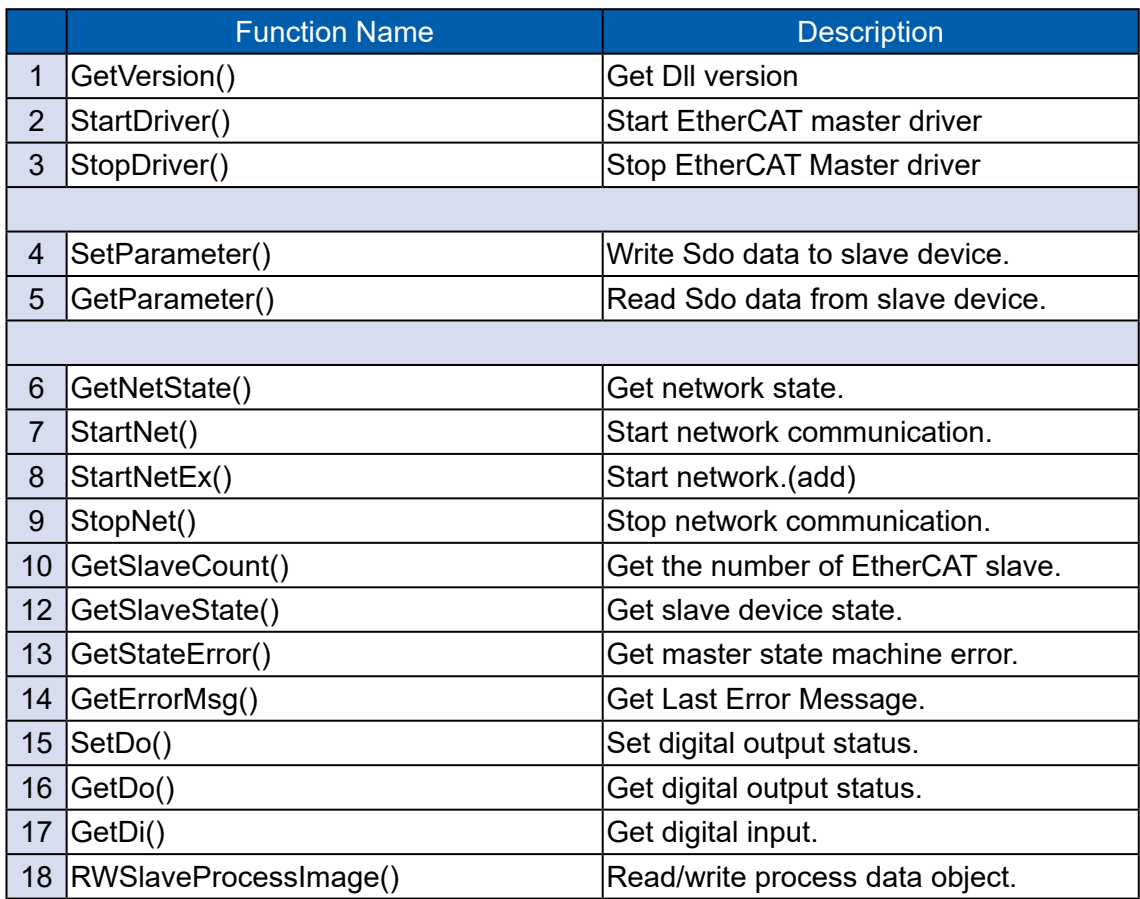

The C/C++ data type used by the API is defined in v\_type.h, which is described in the following table :

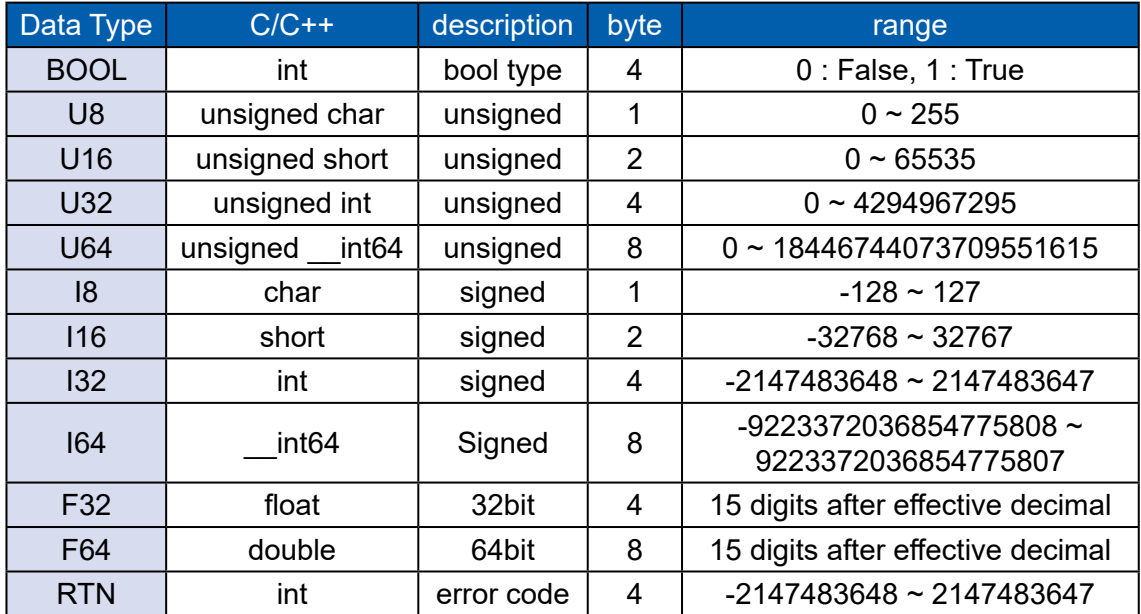

#### **U32\_T FNTYPE GetVersion()**

Description : Get the current SDK version information. Parameters : U32 \* version : return the version of dll. Return Value : error code.

The call function successfully returns "ECERR\_SUCCESS" (0) Otherwise, the function call fails and returns an error code, which is defined in the VErrors h header file. Constrain : No Constrain.

#### **RTN FNTYPE StartDriver()**

Description : Start EtherCAT master driver. Parameters : No parameters required. Return Value : Return error code.

The call function successfully returns "ECERR\_SUCCESS" (0) Otherwise, the function call fails and returns an error code, which is defined in the VErrors h header file.

#### **Void FNTYPE Stop Driver();**

Description : Stop EtherCAT master driver. Parameters : No parameters required. Return Value : error code.

The call function successfully returns "ECERR\_SUCCESS" (0) Otherwise, the function call fails and returns an error code, which is defined in the VFrrors h header file

#### **RTN FNTYPE SetParameter(U16 MasterId, U16 ParaNum, I32 ParaData)**

Description : Set Sdo data to slave device. Parameters : U16 MasterId : always 0. ParaNum : Sdo Number I32 ParaData : Sdo data. Return Value : error code.

The call function successfully returns "ECERR\_SUCCESS" (0) Otherwise, the function call fails and returns an error code, which is defined in the VErrors h header file.

#### **RTN FNTYPE GetParameter(U16 MasterId, U16 ParaNum, I32 \*ParaData)**

Description : Get Sdo data from slave device. Parameters : U16 MasterId : always 0. ParaNum : Sdo Number I32 ParaData : Sdo data. Return Value : error code.

The call function successfully returns "ECERR\_SUCCESS" (0) Otherwise, the function call fails and returns an error code, which is defined in the VErrors.h header file.

#### **RTN FNTYPE StartNet(U16 MasterId, const char \*ConfigurationFile, I32 TimeoutMs)**

Description : Switch all of slave device state machine to OP mode. Parameters : U16 MasterId : always 0.

const char \* : ENI file path.(generated by VCAT's configuration tool) I32 TimeoutMs : wait state to operation state.

If value = -1 no wait, just start communication and you can check state by call GetNetworkState().

Return Value : error code.

The call function successfully returns "ECERR\_SUCCESS" (0) Otherwise, the function call fails and returns an error code, which is defined in the VErrors h header file

#### **RTN FNTYPE StartNetEx(U16 MasterId, const char \*ConfigurationFile, U32 Option, I32\_T TimeoutMs)**

Description : Switch all of slave device state machine to OP mode.

Parameters : U16 MasterId : always 0.

const char \* : ENI file path.(generated by VCAT's configuration tool)

I32 TimeoutMs : wait state to operation state.

If value = -1 no wait, just start communication and you can check state by call GetNetworkState().

Option : 1 : Windows.

0 : RTX.(Reserved)

Return Value : error code.

The call function successfully returns "ECERR\_SUCCESS" (0) Otherwise, the function call fails and returns an error code, which is defined in the VErrors.h header file.

#### **RTN FNTYPE StopNet(U16 MasterId, I32 TimeoutMs)**

Description : Switch all of slave device state machine to INIT mode. Parameters : U16 MasterId : always 0. I32 TimeoutMs : wait state to operation state. if value = -1 no wait. Return Value : error code.

The call function successfully returns "ECERR\_SUCCESS" (0) Otherwise, the function call fails and returns an error code, which is defined in the VErrors h header file.

#### **RTN FNTYPE GetSlaveCount(U16 MasterId, U32 \*Count)**

Description : Get the current master connected slave number.//be called after StartNetwork() Parameters : U16 MasterId : always 0. I32 \*Count : slave quantity. Return Value : error code.

The call function successfully returns "ECERR\_SUCCESS" (0) Otherwise, the function call fails and returns an error code, which is defined in the VErrors h header file.

#### **RTN FNTYPE GetNetState(U16 MasterId, U16 \*State);**

Description : Get the current network status. Parameters :

U16 MasterId : always 0. State : master's state machine status. Return Value : error code.

The call function successfully returns "ECERR\_SUCCESS" (0) Otherwise, the function call fails and returns an error code, which is defined in the VErrors h header file.

#### **RTN FNTYPE GetSlaveState(U16 MasterId, U16 SlaveIndex, U8 \*StateArr, U16 \*ArrLen)**

Description : Get slave's state machine status. Parameters : U16 MasterId : always 0. SlaveIndex : master's state machine status. ArrLen : connected slave count.

U8 StateArr : Get state machine status from all connected slave devices Return Value : error code.

The call function successfully returns "ECERR\_SUCCESS" (0) Otherwise, the function call fails and returns an error code, which is defined in the VErrors.h header file.

#### **RTN FNTYPE GetStateError(U16 MasterId, I32 \*Code )**

Description : Get the network state error code. Parameters : U16 MasterId : always 0. I32 \*Code : Error Code. Return Value : error code.

The call function successfully returns "ECERR\_SUCCESS" (0) Otherwise, the function call fails and returns an error code, which is defined in the VFrrors h header file

#### **RTN FNTYPE GetErrorMsg(U16\_T MasterId, char \*ErrMsg)**

Description : Get EtherCAT master error code. Parameters :

U16 MasterId : always 0.

Char \* ErrMsg : get master error message char array. Return Value : error code.

The call function successfully returns "ECERR\_SUCCESS" (0) Otherwise, the function call fails and returns an error code, which is defined in the VErrors h header file.

**//\*\*\* Application functions \*\*\*\***

**// <<< non-synchronized DIO functions, set DO value to memory only. >>> RTN FNTYPE SetDo(U16 MasterId, U16 SlaveAddr, U16 Offset, U16 SizeByte, const U8 \*DoData)**

Description : write data to Tx process data object. Parameters : U16 MasterId : always 0. SlaveAddr : slave device index (start from 0)

Offset : offset byte.

SizeByte : size of bytes.

const U8 \*DoData : byte array or pointer.

Return Value : error code.

The call function successfully returns "ECERR\_SUCCESS" (0) Otherwise, the function call fails and returns an error code, which is defined in the VErrors h header file.

#### **RTN FNTYPE GetDo(U16\_T MasterId, U16\_T SlaveAddr, U16\_T Offset, U16\_T SizeByte, U8\_T \*DoData)**

Description : read data from Tx process data object. Parameters :

U16 MasterId : always 0. SlaveAddr : slave device index (start from 0) Offset : offset byte. SizeByte : size of bytes. const U8 \*DoData : byte array or pointer. Return Value : error code.

The call function successfully returns "ECERR\_SUCCESS" (0) Otherwise, the function call fails and returns an error code, which is defined in the VErrors h header file

#### **RTN FNTYPE GetDi(U16\_T MasterId, U16\_T SlaveAddr, U16\_T Offset, U16\_ T SizeByte, U8\_T \*DiData)**

Description : read data from Rx process data object. Parameters : U16 MasterId : always 0. SlaveAddr : slave device index (start from 0) Offset : offset byte. SizeByte : size of bytes. const U8 \*DiData : byte array or pointer. Return Value : error code.

The call function successfully returns "ECERR\_SUCCESS" (0) Otherwise, the function call fails and returns an error code, which is defined in the VErrors.h header file.

#### **RTN FNTYPE RWSlaveProcessImage(U16 MasterId, U16 SlaveIndex , U16 RW, U16 Offset, byte \*Data, U16 Size);**

Description : read/write data from/to process data object. Parameters : U16 MasterId : always 0.

SlaveIndex : slave device index (start from 0)

Offset : offset byte.(refer to slave provider)

U8 \*Data = read/write data array/pointer;

Size = size of bytes

Return Value : error code.

The call function successfully returns "ECERR\_SUCCESS" (0) Otherwise, the function call fails and returns an error code, which is defined in the VErrors.h header file.

### <span id="page-15-0"></span>**2.4 Error Code Table**

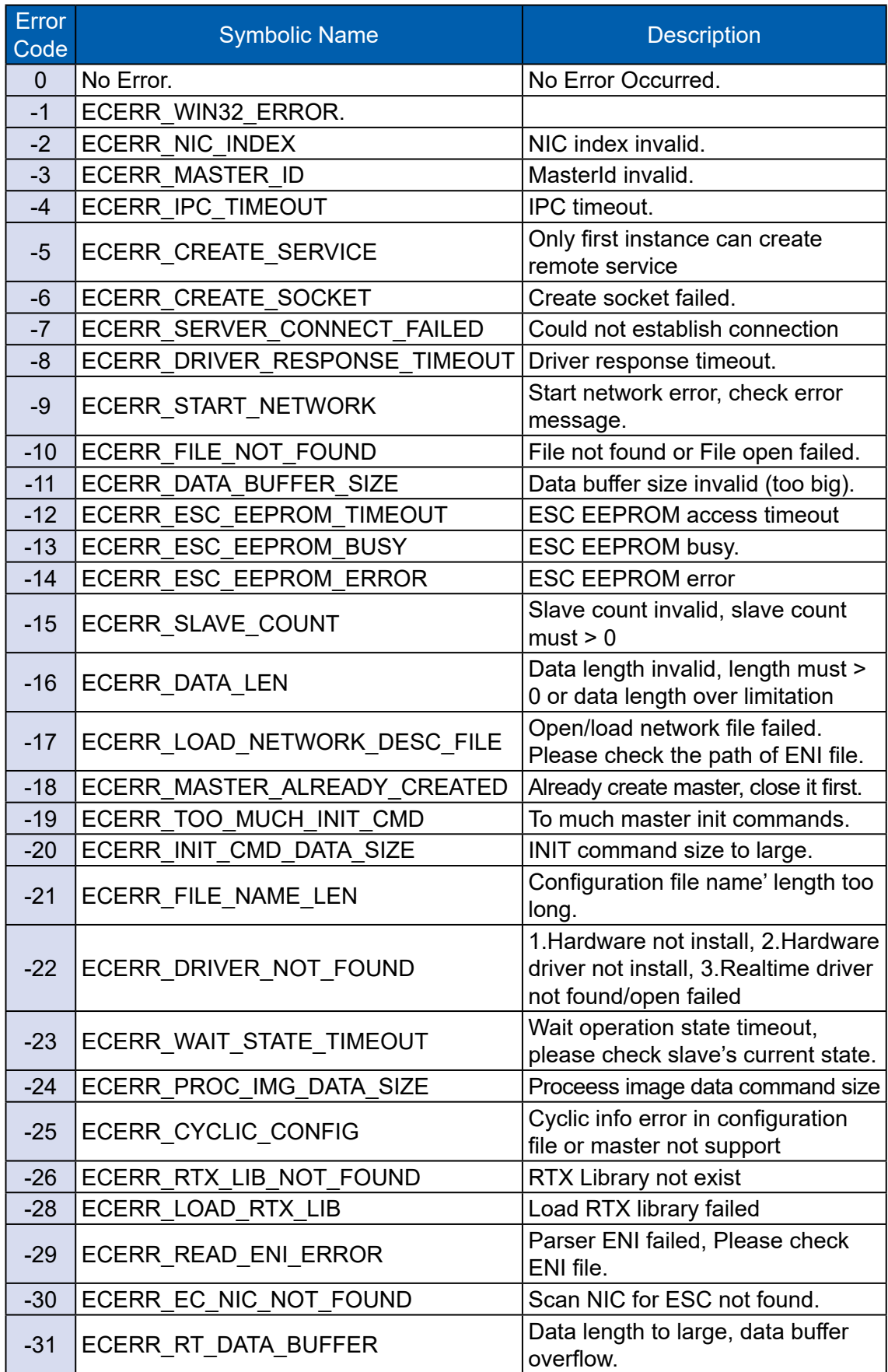

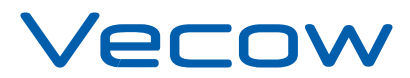

For further support information, please visit www.vecow.com

This document is released for reference purpose only.

All product offerings and specifications are subject to change without prior notice.

No part of this publication may be reproduced in any form or by any means, electric, photocopying, or recording, without prior authorization from the publisher.

The rights of all the brand names, product names, and trademarks belong to their respective owners. © Vecow Co., Ltd. 2021. All rights reserved.